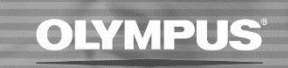

## **Exceeded Licence Error Message**

## **Individual Licences**:

**Transcription Module** 

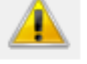

The number of Transcription Module being used

Exceeds the maximum number allowed by the

License.

Contact the administrator

The error will only occur if more than one user **with the same license key** has the software open at the same time. The latest version of the ODMS software will show the computer name that is using the same license key.

Remove the software from the other computer and if necessary purchase an additional license(s).

## **Multi (Volume) License:**

If you have a Volume License and you receive the error "The number of (Transcription/Dictation) Module being used exceeds the maximum number allowed by the license. Please contact the Administrator. This means that there is **more than the licensed amount** of users logged in to this particular module. Another user will need to log out so you can use the software.

If the total number of users exceeds the number of licences you have, a member of your IT can log into the License Manager to clear off any users that do not need to be connected.

Go To Account and select the users that do not need to be connected

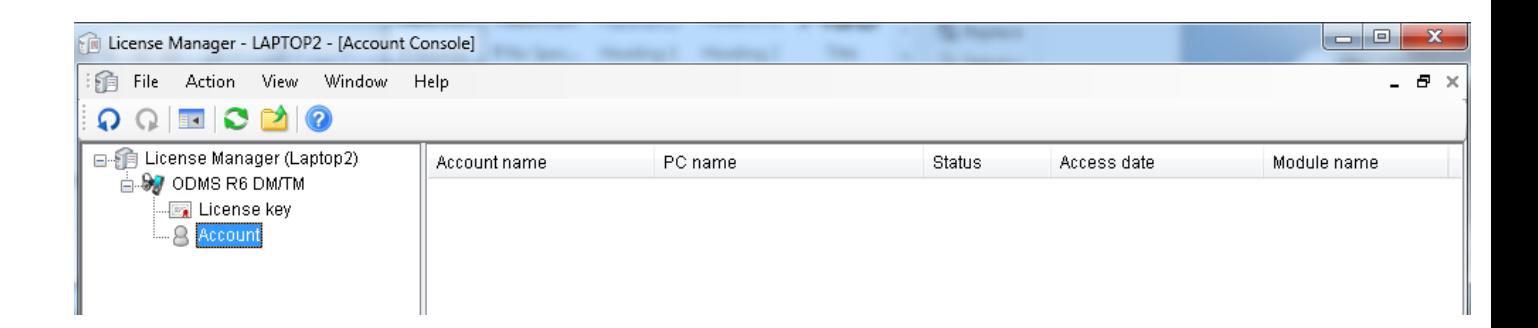